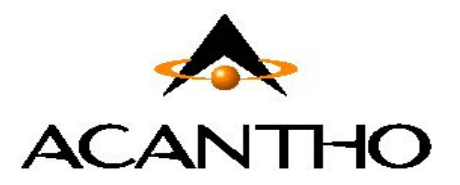

# **Servizio Fonia Cloud PBX**

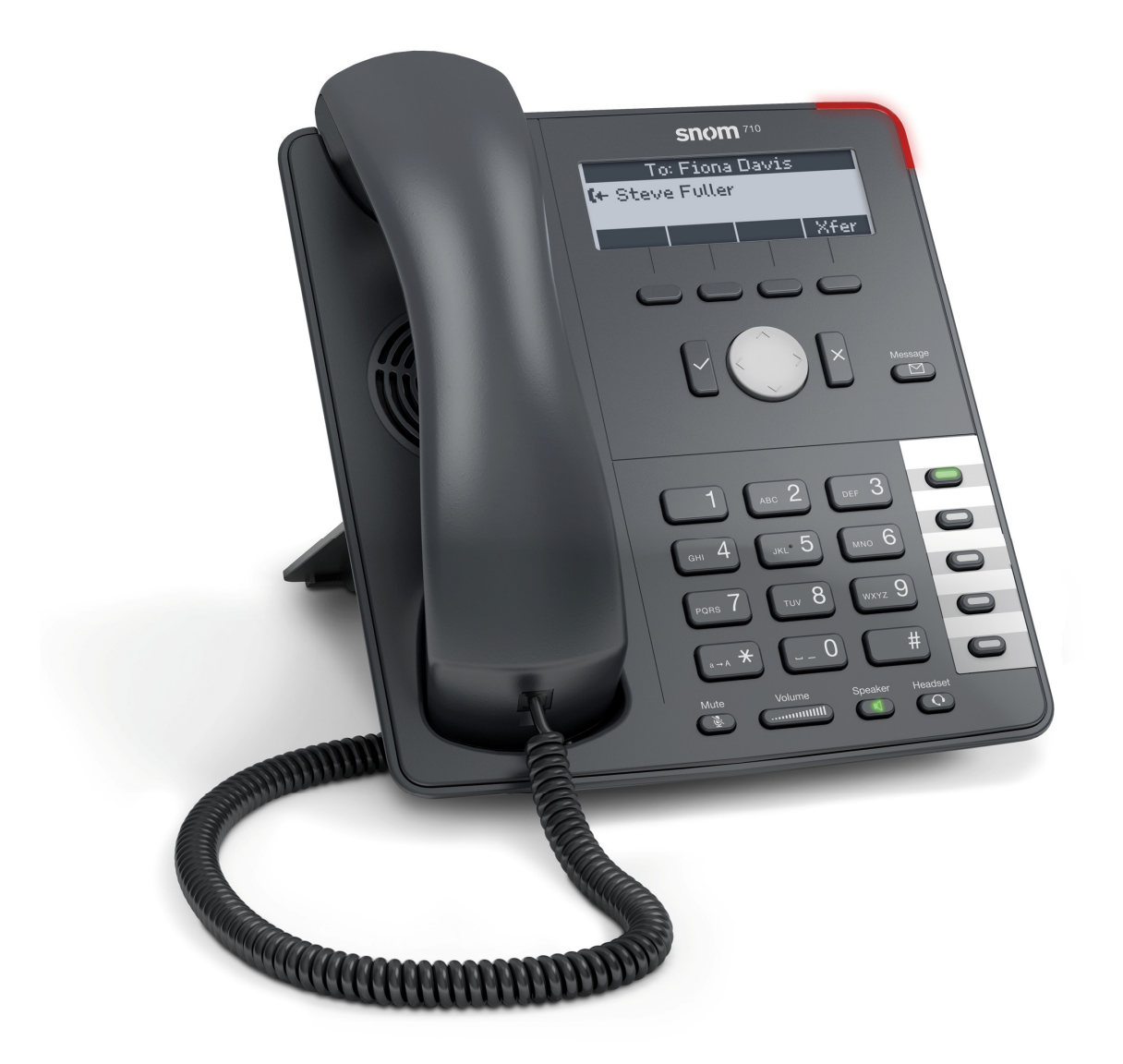

# **Manuale utente**

**Telefono VoIP Snom 710 e servizi offerti dalla piattaforma Cloud PBX Acantho** 

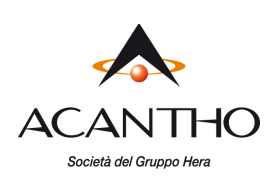

# Revisioni del documento

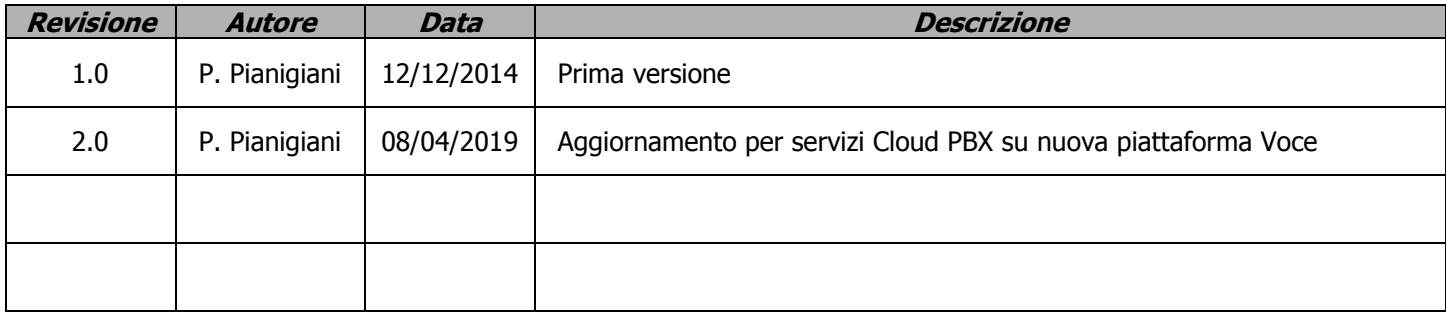

# **INDICE**

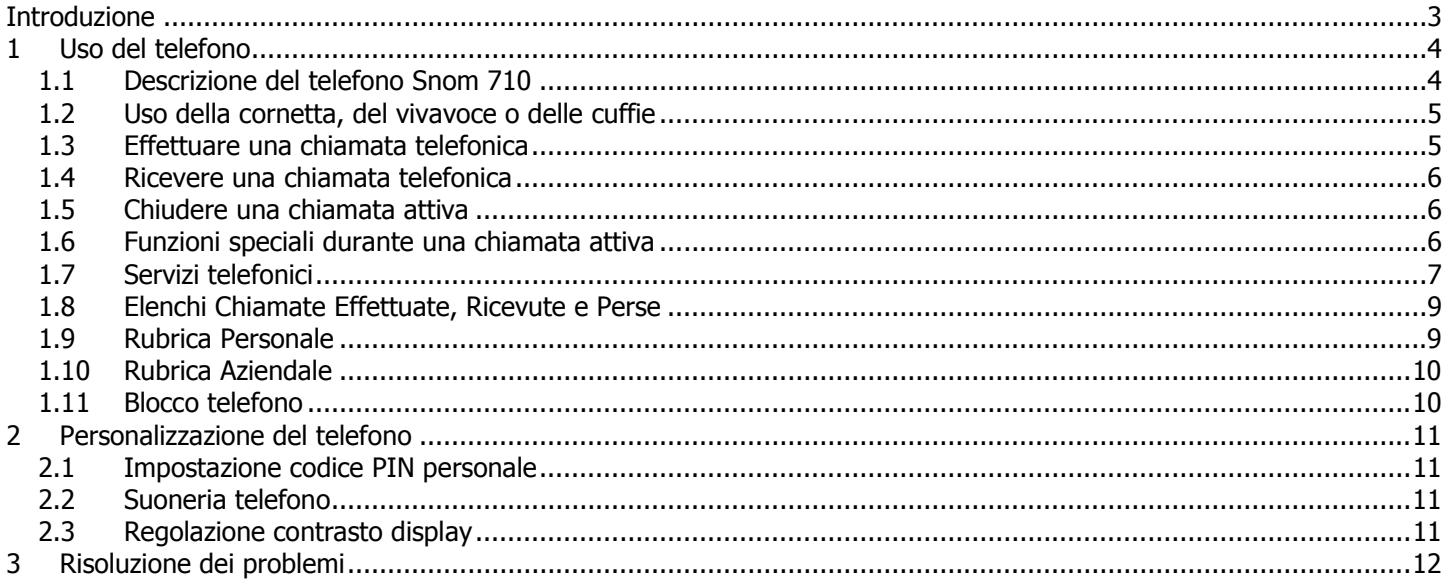

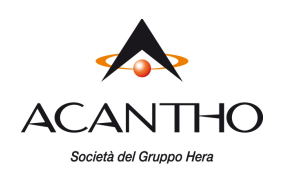

# **Introduzione**

Questo manuale utente descrive le principali caratteristiche del telefono VoIP **Snom 710** ed illustra l'utilizzo dei servizi di telefonia Cloud PBX Acantho.

Il telefono VoIP viene installato e configurato da Acantho, pronto per essere utilizzato da parte dell'utente, che dispone fin da subito di tutti i servizi descritti nel seguito.

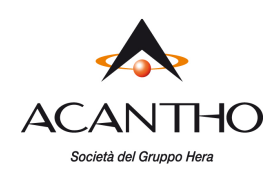

# **1 Uso del telefono**

# **1.1 Descrizione del telefono Snom 710**

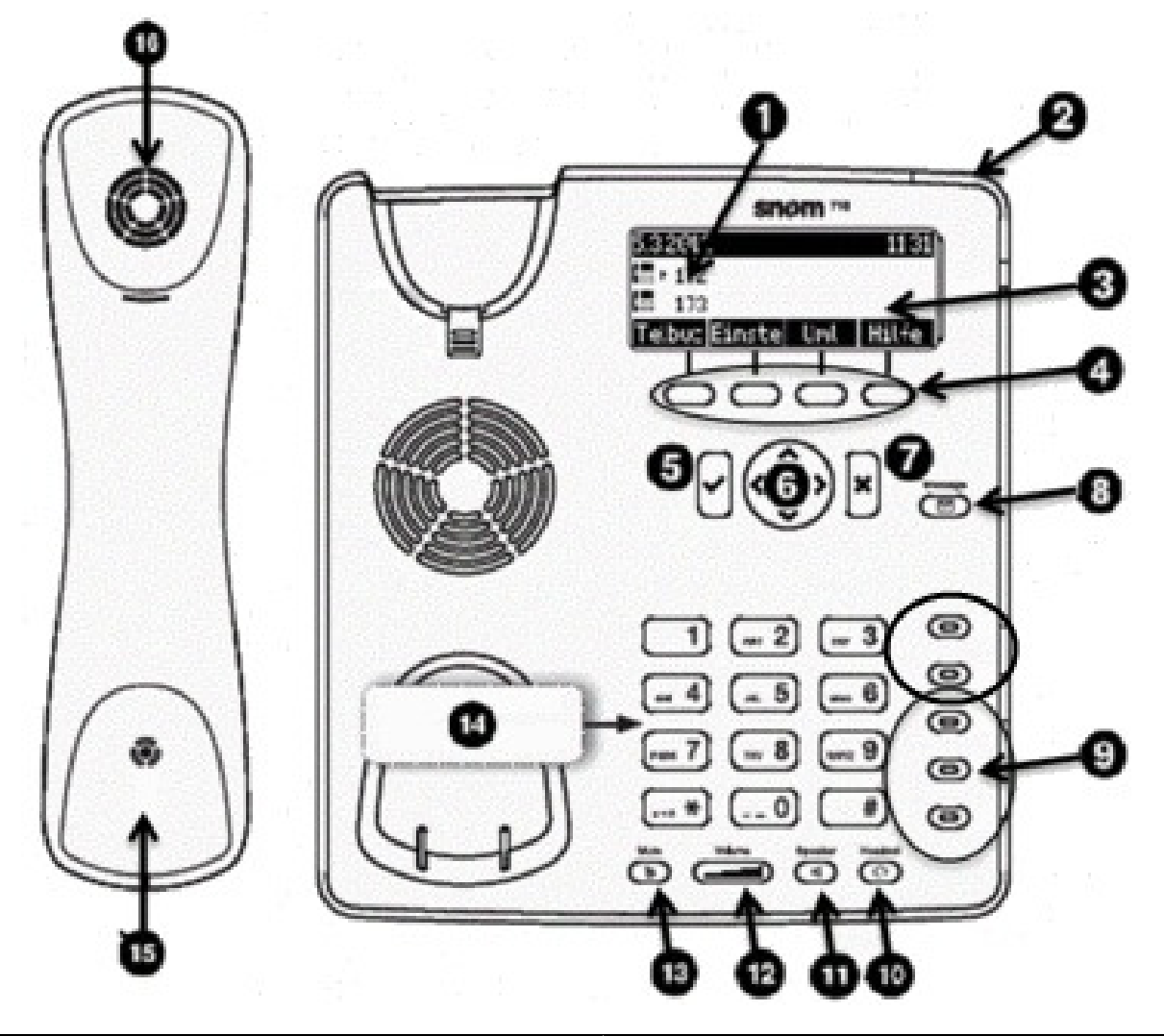

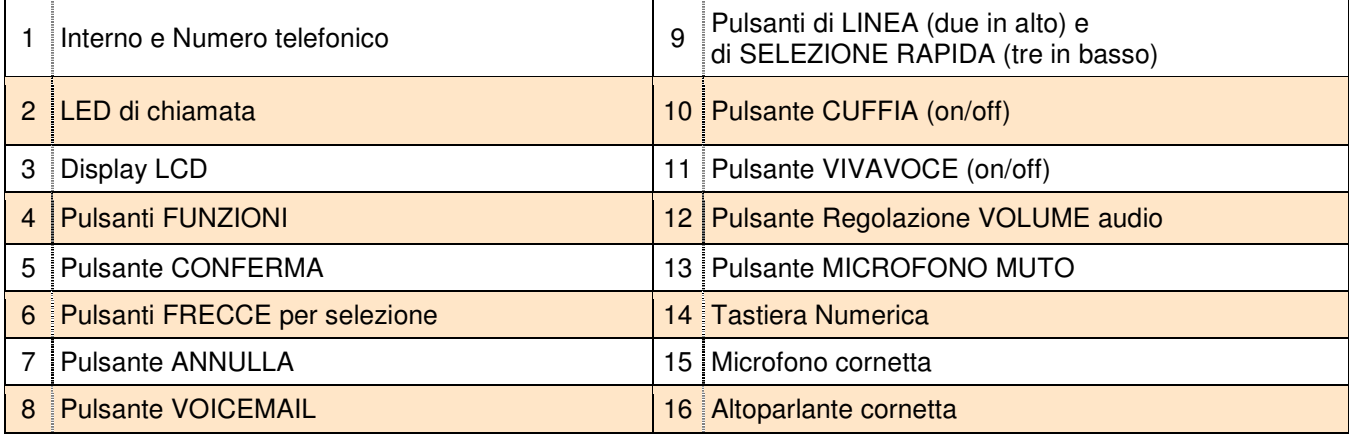

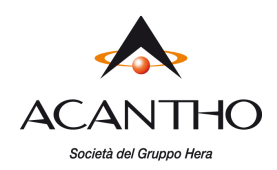

## **1.2 Uso della cornetta, del vivavoce o delle cuffie**

Le chiamate possono essere effettuate e ricevute utilizzando la cornetta, il vivavoce o le cuffie e durante una chiamata è possibile passare da una periferica audio a un'altra.

Per regolare il volume audio per la periferica in uso, utilizzare l'apposito pulsante **Regolazione Volume** [12].

#### **Uso della cornetta**

Per effettuare e ricevere le chiamate utilizzando la cornetta, è sufficiente staccarla dal corpo del telefono.

#### **Uso del vivavoce**

Per effettuare e ricevere le chiamate utilizzando il vivavoce, premere l'apposito pulsante **Vivavoce** [11]: quando il vivavoce è attivo, si accende il led del relativo pulsante e si può lasciare agganciata la cornetta.

## **Uso delle cuffie**

Collegare le cuffie all'apposita porta RJ11 presente sul lato destro del retro del telefono.

Per effettuare e ricevere le chiamate, premere l'apposito pulsante **Cuffia** [10]: quando le cuffie sono attive, si accende il led del relativo pulsante e si può lasciare agganciata la cornetta.

## **Passaggio tra cornetta, vivavoce e cuffie durante una chiamata attiva**

Durante una chiamata attiva è possibile utilizzare solo una delle periferiche audio per volta: se si decide di passare dalla cornetta ad un'altra periferica, accertarsi di premere il pulsante relativo e che il LED sia acceso prima di riagganciare la cornetta.

# **1.3 Effettuare una chiamata telefonica**

È' possibile effettuare una chiamata uscente in vari modi:

- sollevando la cornetta e componendo il numero telefonico sulla tastiera numerica [14]
- premendo il pulsante [11] del vivavoce e componendo il numero
- premendo il pulsante [10] delle cuffie (se collegate al telefono) e componendo il numero

Una volta impegnata la linea per una chiamata, si illumina il LED del pulsante di linea [9] in alto: è possibile anche effettuare una seconda chiamata premendo il pulsante di linea sottostante, mettendo così in attesa la chiamata già attiva sull'altra linea. I rimanenti tre pulsanti [9] in basso sono utilizzati per selezioni rapide, quindi al massimo è possibile gestire due chiamate in contemporanea.

Al termine della chiamata, riagganciare la cornetta per disconnettersi. Se si utilizzano le cuffie o il vivavoce, è necessario premere anche il relativo pulsante [10] o [11] per terminare la chiamata.

Per chiamare un altro interno del Cloud PBX, comporre direttamente il numero breve (es. **234**). Per chiamare un numero esterno od un cellulare, comporre direttamente il numero **senza premettere alcun codice di** 

**impegno della linea esterna** (es. **3351234567,** senza lo '0' davanti).

Per effettuare la chiamata in modo più rapido, al termine del numero composto è consigliabile premere il pulsante **Conferma [5]** o in alternativa il tasto "**#**" (es. **3351234567#**).

## **Selezione dall'elenco di numeri da ricomporre**

Per ricomporre uno dei numeri delle ultime chiamate effettuate, premere il pulsante **Conferma** e poi con i pulsanti **Freccia UP/DOWN** [6] selezionare il numero da richiamare e premere di nuovo il pulsante **Conferma**. Per richiamare un numero dagli elenchi chiamate, vedere il paragrafo 1.8.

Per l'utilizzo della Rubrica Personale o della Rubrica Aziendale, si vedano i relativi paragrafi **1.9** e **1.10**.

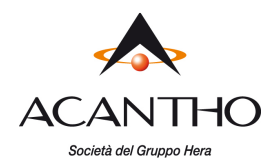

# **1.4 Ricevere una chiamata telefonica**

Quando si riceve una chiamata entrante, squilla il telefono, lampeggiano il LED rosso di chiamata [2] e il LED del corrispondente pulsante di linea [9] e sul display vengono visualizzate le informazioni della linea chiamante (numero di telefono/ interno e nome, se disponibile).

Per rispondere alla chiamata entrante, utilizzare la cornetta oppure premere i pulsanti [11] o [10] per rispondere rispettivamente dal vivavoce o dalle cuffie.

Se si ricevono due chiamate in contemporanea, sul display LCD vengono visualizzate le informazioni della prima

chiamata: per visualizzare le informazioni dell'altra chiamata, premere il pulsante funzione (primo a dx).

Per rifiutare una chiamata entrante, è sufficiente premere il pulsante **Annulla** [7] mentre squilla il telefono: la chiamata ricevuta comparirà come chiamata persa ed il chiamante riceverà un tono di occupato.

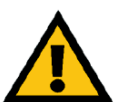

#### **ATTENZIONE**

Per ricevere le chiamate entranti, è necessario che la funzione Non Disturbare (N.D.) sia disattiva (vedi paragrafo 1.7 Servizi telefonici- Non Disturbare).

## **1.5 Chiudere una chiamata attiva**

Per chiudere una chiamata effettuata utilizzando la cornetta, basta riagganciarla al telefono; se sono state utilizzate le cuffie o il vivavoce, occorre premere il relativo pulsante [10] oppure [11].

## **1.6 Funzioni speciali durante una chiamata attiva**

#### **Escludere l'audio durante una chiamata**

Per escludere il microfono della cornetta, delle cuffie o del vivavoce, premere il pulsante **Muto** [13]: l'accensione del LED rosso del pulsante conferma l'esclusione del microfono, impedendo così al proprio interlocutore di ascoltare quanto viene detto al telefono.

Per annullare questa funzione, premere nuovamente il pulsante **Muto** [13].

## **Mettere in attesa una chiamata**

Per mettere in attesa una chiamata attiva, premere il pulsante **ATTES** [4] (secondo da sx): il LED del pulsante di Linea [9] inizia a lampeggiare per evidenziare la chiamata in attesa.

Per riprendere la chiamata, premere il pulsante di linea [9] con il LED lampeggiante.

## **Trasferimento di una chiamata**

Una chiamata attiva può essere trasferita ad un'altra linea telefonica, interna od esterna, in due diverse modalità: **trasferimento con consultazione**, per parlare con chi deve ricevere la chiamata prima dell'effettivo trasferimento, oppure **trasferimento diretto**, per passare la chiamata senza parlare con chi riceve la chiamata trasferita.

Per effettuare un **trasferimento con consultazione** di una chiamata attiva:

- mettere in attesa la chiamata attiva (pulsante **ATTES** [4])
- effettuare la chiamata uscente verso il numero che deve ricevere la chiamata trasferita
- alla risposta, dopo aver parlato con l'interlocutore, premere il pulsante **TRASF** [4] seguito dal tasto **CONFERMA**  [5]

Per effettuare un **trasferimento diretto** di una chiamata attiva:

- mentre la chiamata è attiva, premere il pulsante **TRASF**[4]
- effettuare la chiamata uscente verso il numero che deve ricevere la chiamata trasferita: a questo punto, la propria linea torna libera e la prima chiamata viene trasferita verso il destinatario

pag. 6 di 12 versione 2.0 - Marzo 2019

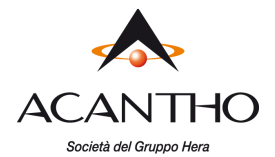

## **Audioconferenza a tre**

Per attivare un'audioconferenza a tre, occorre avere due chiamate attive, di cui una in attesa e l'altra in conversazione: a questo punto è sufficiente premere il pulsante **CONF** [4] (secondo da dx).

In breve, per attivare un'audioconferenza a tre, è necessario:

- chiamare il primo interlocutore (oppure essere chiamati dal primo interlocutore)
- mettere in attesa la chiamata attiva (pulsante **ATTES**)
- chiamare il secondo interlocutore
- alla risposta, premere il pulsante **CONF**

Quando si chiude la chiamata, entrambi gli interlocutori vengono disconnessi.

# **1.7 Servizi telefonici**

#### **Non Disturbare**

Con la funzione NON DISTURBARE vengono bloccate tutte le chiamate entranti sul proprio telefono. Per attivare la funzione premere il pulsante **N.D.** [4] (primo a dx): sul display del telefono comparirà in alto il messaggio

"**\*\* NON DISTURBARE \*\***" (al posto della data) e l'icona  $\blacksquare$  alla sinistra del numero di interno.

Per disattivare la funzione, premere nuovamente il pulsante **N.D.** e il display del telefono tornerà allo stato normale.

## **Inoltro chiamate permanente**

Per attivare una deviazione permanente con inoltro di tutte le chiamate verso un altro numero telefonico (interno o esterno al Cloud PBX), premere il pulsante **Inoltr** [4] (il secondo da dx): comparirà la schermata "**Destinazione inoltro**" in cui inserire il numero telefonico verso cui deviare tutte le chiamate, da confermare con il pulsante **CONFERMA**.

ΙX. Una volta attivato il servizio, sul display comparirà in alto la scritta "**Inoltra tutte: xxxx**" e l'icona a sinistra del numero di interno.

A questo punto, il pulsante funzione di attivazione riporterà l'etichetta "**no Inol**": è sufficiente premerlo per disattivare il servizio di deviazione permanente e il display tornerà allo stato normale.

#### **Accesso alla VoiceMail**

Per accedere alla propria VoiceMail (se attiva) è sufficiente premere il pulsante **VoiceMail** [8]: apposite fonie guida permettono all'utente di accedere alle varie funzioni dopo aver inserito il PIN numerico di accesso, che l'utente deve richiedere al proprio Amministratore del Cloud PBX.

#### **Pulsanti di selezione rapida**

I tre pulsanti [9] in basso possono essere utilizzati come selezione rapida di numeri telefonici utilizzati abitualmente.

Per la configurazioni di questi pulsanti come selezione rapida, si rimanda al **"Manuale Utente CommPortal**", al paragrafo **10 Configurazione del proprio telefono.**

Un'eventuale etichetta mnemonica può essere trascritta sul cartoncino che circonda i pulsanti, sotto la protezione di plastica trasparente, che si rimuove sollevandola dal lato destro.

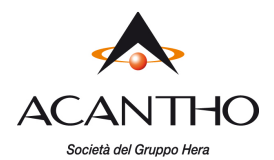

## **Servizi telefonici avanzati**

La tabella seguente riassume i servizi telefonici disponibili sulla piattaforma Fonia Cloud PBX Acantho, dove:

- <interno> indica il numero breve di una linea interna del proprio Cloud PBX (es. 234)
- <numero> indica un numero telefonico breve (es. 234) o completo (es. 3351234567 o 051345678)
- <orbit> indica il numero breve di un interno fittizio, da 3000 a 3009

Per attivare, disattivare ed interrogare lo stato di un servizio, è sufficiente comporre il codice riportato nella tabella come una normale chiamata telefonica.

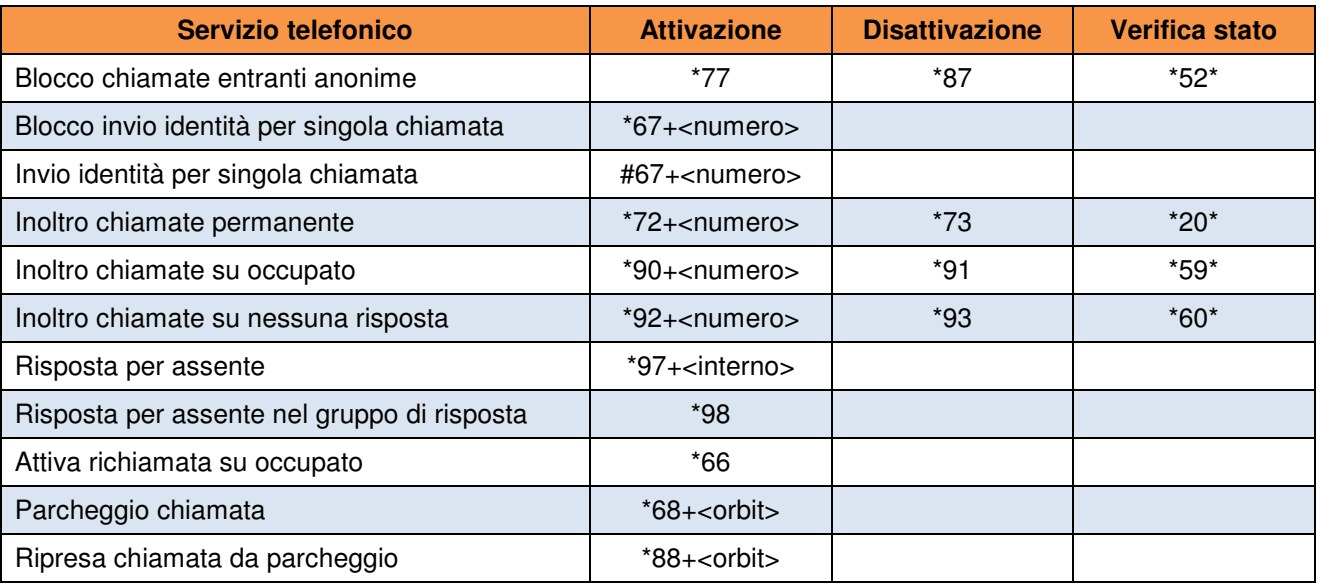

www.acantho.it

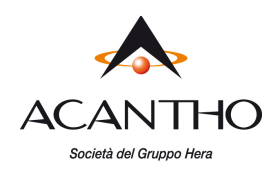

## **1.8 Elenchi Chiamate Effettuate, Ricevute e Perse**

Sui telefoni Snom710 è disponibile la cronologia delle ultime chiamate, suddivise in Chiamate Effettuate, Ricevute e Perse.

Per visualizzare l'elenco di chiamate della tipologia desiderata, mentre il telefono è in condizione di riposo (nessuna chiamata attiva), occorre:

- premere il pulsante **CONFERMA** [5] per aprire l'elenco delle **Chiamate Effettuate**
- premere il pulsante **Freccia SX** [6] per aprire l'elenco delle **Chiamate Ricevute**
- premere il pulsante **Freccia DX** [6] per aprire l'elenco delle **Chiamate Perse**

Per ciascuna tipologia di chiamata, è possibile selezionare una chiamata tra quelle riportate in elenco muovendosi su e giù con i pulsanti freccia ed effettuare una chiamata telefonica verso tale numero premendo il pulsante **CONFERMA**.

## **Gestione delle Chiamate Perse**

In caso di chiamate ricevute ma senza risposta, il telefono segnala all'utente la presenza di Chiamate Perse accendendo il LED rosso di chiamata [2] ed indicando nella riga in alto del display il numero di chiamate ricevute e perse (vedi figura).

Premendo il pulsante funzione **Info** (primo a dx) sul display viene visualizzata la pagina **Info di Stato** (che riporta il numero di chiamate perse) e premendo il pulsante **Dett** (secondo da sx), si apre l'elenco delle Chiamate Perse e si spegne il LED rosso di chiamata.

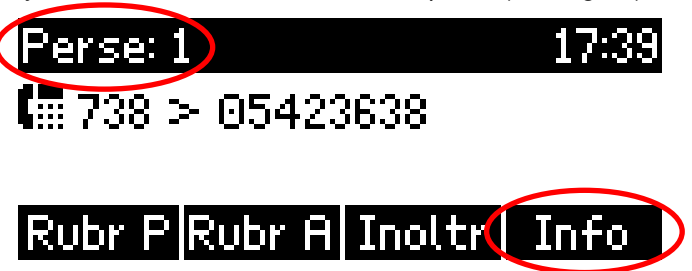

# **1.9 Rubrica Personale**

Per accedere alla Rubrica Personale è sufficiente premere il pulsante **Rubrichione di Indiana** (primo a sx).

Si sottolinea che la Rubrica Personale viene salvata solamente sul proprio telefono, fino ad un massimo di 1.000 contatti: in caso di guasto del terminale o di sostituzione, la Rubrica Personale non può essere salvata o trasferita sul nuovo telefono.

## **Chiamata verso un contatto di rubrica**

Una volta entrati nella rubrica, selezionare la voce interessata muovendosi con i pulsanti Freccia UP/DOWN, quindi premere il pulsante **CONFERMA** per effettuare una chiamata verso tale contatto.

Per evidenziare i dettagli di una voce di rubrica, selezionare il contatto desiderato e premere il tasto **Modif**.

## **Inserimento di un nuovo contatto**

Una volta entrati nella rubrica, premere il pulsante **Aggiun** (primo a sx) e quindi inserire il numero telefonico e il nome/cognome del contatto.

Per selezionare tra minuscole, maiuscole e numeri, utilizzare il pulsante **dui la di** (primo a sx durante l'inserimento): la modalità scelta viene riportata sempre a sinistra, nella riga sopra il pulsante stesso.

## **Modifica di un contatto esistente**

Muovendosi con i pulsanti Freccia UP/DOWN, selezionare il contatto da modificare, quindi premere il pulsante **Modif**, poi selezionare e confermare il campo da modificare.

Con il pulsante funzione **Cancel** è possibile cancellare un contatto dalla rubrica: prima di procedere alla cancellazione, viene chiesta conferma all'utente.

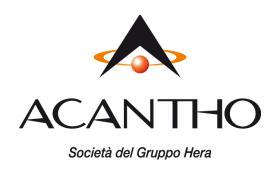

## **1.10 Rubrica Aziendale**

La Rubrica Aziendale contiene tutti gli interni configurati sul proprio Cloud PBX, con i nomi configurati dall'Amministratore, e tutti i contatti personali che l'utente ha inserito sul proprio CommPortal.

Per accedere alla Rubrica Aziendale è sufficiente premere il pulsante  $\overline{R}$ ubr $\overline{R}$  (secondo da sx), quindi scegliere l'opzione **Contatti** per i propri contatti personali, oppure l'opzione **Interni Cloud-PBX**.

## **Ricerca di un contatto**

Poiché non è possibile inserire nuovi contatti nella Rubrica Aziendale, né modificare o cancellare i contatti esistenti, l'unica operazione permessa è la ricerca di un contatto, per poter effettuare una chiamata.

Una volta entrati nella Rubrica Aziendale, sia nella sezione **Contatti** che nella sezione **Interni Cloud-PBX**, muovendosi con i pulsanti freccia UP/DOWN è possibile ricercare il contatto desiderato: per effettuare una chiamata uscente verso tale contatto, occorre visualizzarne i dettagli con il pulsante funzione **Dett** o con il pulsante **CONFERMA** [5], quindi selezionare il numero da chiamare (numero breve o numero pubblico) e premere il pulsante **CONFERMA** [5] per effettuare la chiamata.

Se invece il contatto ha un unico numero telefonico associato, come generalmente capita con i propri Contatti CommPortal (che normalmente sono associati a numeri telefonici esterni al proprio Cloud PBX), allora è sufficiente premere una volta sola il pulsante **CONFERMA** [5] per effettuare la chiamata.

Si ricorda che solo chiamando un altro interno Cloud PBX con il numero breve, la chiamata viene considerata "interna" al proprio Cloud PBX e vengono presentati i nomi del chiamante e del chiamato sui display dei telefoni, altrimenti la chiamata viene considerata "esterna" ed i nomi non vengono presentati.

## **1.11 Blocco telefono**

Questa funzione permette di bloccare la tastiera del telefono, per impedirne l'utilizzo a chi non conosce il codice PIN per sbloccare il telefono.

Per bloccare il telefono, occorre tenere premuto il pulsante  $\bigstar$  della tastiera numerica per 5 secondi.

A conferma del blocco, nella riga in alto del display comparirà la scritta **. Tastiera bloccata** 

Con il telefono bloccato, è ancora possibile ricevere chiamate, ma non si possono effettuare chiamate uscenti, nemmeno tra interni del Cloud PBX: le uniche chiamate permesse sono verso i servizi di emergenza 112, 113, 115 e 118.

Per sbloccare il telefono occorre inserire il codice PIN tramite la tastiera numerica, seguito dal pulsante **CONFERMA**: il codice PIN di default è **123**, ma si consiglia all'utente di modificarlo con un proprio PIN riservato, seguendo le indicazioni riportate al paragrafo 2.1.

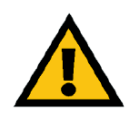

## **ATTENZIONE**

**Se il PIN personale viene dimenticato e non si riesce a sbloccare il telefono, occorre rivolgersi al Servizio Clienti Acantho per ottenere il reset del codice PIN al valore di default e l'operazione potrebbe comportare l'addebito dei costi di intervento.** 

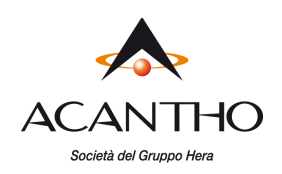

# **2 Personalizzazione del telefono**

# **2.1 Impostazione codice PIN personale**

Per modificare il codice PIN di default, procedere come segue:

- entrare nel menù **Impostazioni** (pulsanti Freccia UP/DOWN)
- selezionare l'opzione **3 Configurazione**
- selezionare l'opzione **1 Cambio PIN**
- inserire il PIN attuale (il PIN di default è **123**) e premere il pulsante **Conferma**
- inserire il nuovo PIN e premere il pulsante **Conferma**
- come conferma, re-inserire il nuovo PIN e premere il pulsante **Conferma**
- tornare alla pagina iniziale tenendo premuto il pulsante **Annulla** per 2 secondi

## **2.2 Suoneria telefono**

Per modificare la suoneria di default del proprio telefono, procedere come segue:

- entrare nel menù **Impostazioni** (pulsanti Freccia UP/DOWN)
- selezionare l'opzione **1 Preferenze**
- selezionare l'opzione **2 Suoneria**
- premere il pulsante **Conferma** per la riga dove è riportato il proprio numero telefonico
- scorrere l'elenco con i pulsanti Freccia UP/DOWN mentre viene riprodotta la suoneria selezionata
- selezionare la suoneria desiderata premendo il pulsante **Conferma**
- tornare alla pagina iniziale tenendo premuto il pulsante **Annulla** per 2 secondi

# **2.3 Regolazione contrasto display**

Per modificare il contrasto del display del telefono, procedere come segue:

- entrare nel menù **Impostazioni** (pulsanti Freccia UP/DOWN)
- selezionare l'opzione **1 Preferenze**
- selezionare l'opzione **4 Display**
- selezionare l'opzione **1 Contrasto**
- con i pulsanti funzione [4] SX/DX regolare il contrasto come desiderato
- salvare l'impostazione effettuata premendo il pulsante **Conferma**
- tornare alla pagina iniziale tenendo premuto il pulsante **Annulla** per 2 secondi

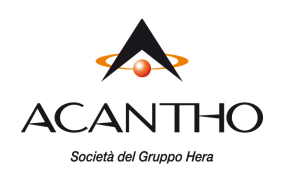

# **3 Risoluzione dei problemi**

In caso di problemi, eseguire le verifiche di base descritte di seguito e se il problema persiste, contattare il Servizio Clienti Acantho, prendendo nota delle informazioni di supporto visualizzate nel modo seguente:

- menù **Impostazioni (pulsante Freccia UP/DOWN)**
- opzione **4 Informazioni**
- opzione **1 Info per supporto**

## **Sul display compare il messaggio "Sending DHCP request......" e tutti i LED rimangono accesi**

II telefono non risulta collegato correttamente alla rete LAN oppure la rete LAN non funziona regolarmente: controllare il cablaggio tra la presa LAN della postazione di lavoro ed il connettore **NET** a sinistra sul retro del telefono (vedi figura sotto), oppure controllare il regolare funzionamento dello switch della rete LAN.

## **Il PC collegato in cascata al telefono non risulta collegato alla rete LAN**

Possono presentarsi due casi distinti:

1. **Il telefono è spento:**

se il telefono è spento, il collegamento del PC in cascata non può funzionare, quindi controllare l'alimentazione del telefono e come soluzione temporanea, è possibile collegare il PC direttamente alla presa LAN della postazione, anziché al telefono;

2. **Il telefono è acceso e funziona regolarmente:**  controllare l'affidabilità del cablaggio tra la presa LAN PC sul retro del telefono (a sx della presa di alimentazione tonda, vedi figura a lato) ed il computer.

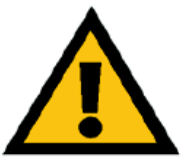

## **ATTENZIONE**

Il telefono si comporta in maniera trasparente a livello di rete LAN del PC, l'unico problema eventualmente imputabile al telefono potrebbe essere la completa mancanza di connessione di rete, ma non le difficoltà di

navigazione web o simili.

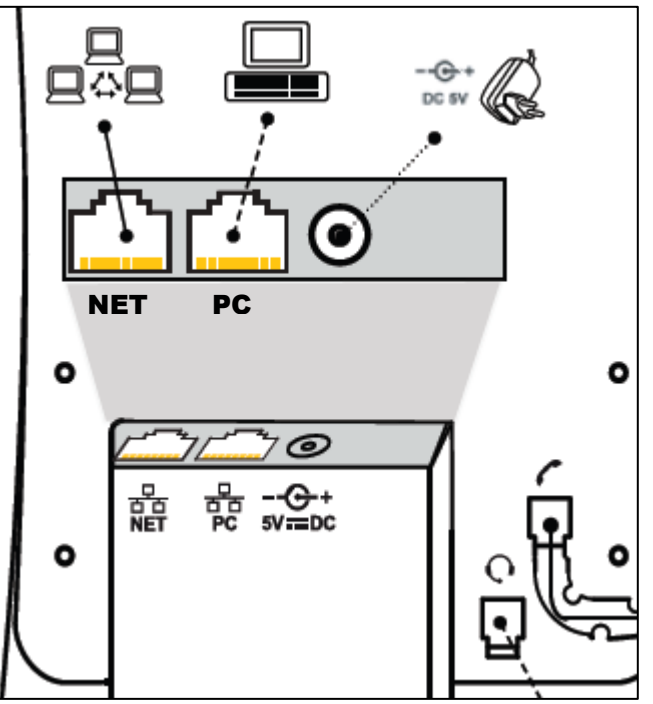

**Le chiamate uscenti funzionano, ma non si ricevono le chiamate entranti**  Controllare l'impostazione del servizio **Non Disturbare** (vedi paragrafo **0**).

## **Non è possibile effettuare né ricevere chiamate**

Se sul display del telefono, non compare l'icona  $\overline{\mathbf{I}}$  alla sinistra del numero di interno ed il problema permane anche dopo un riavvio del telefono (menù **Impostazioni > 3 Configurazione > 3 Riavvia,** quindi confermare con il pulsante **OK** ed attendere qualche secondo), contattare il Servizio Clienti Acantho.